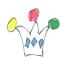

La tableau ci-dessous donne la liste des ressources accessibles en standard depuis le catalogue de Ressources. Extrait de la documentation de la PS5. Un <u>autre tableau plus comple</u>t existe avec les liens pour doc détaillée.

| Folder Name        | Description                                                                                                    |
|--------------------|----------------------------------------------------------------------------------------------------|
| Alerts and Updates | Includes task flows from the following WebCenter Portal services to track alerts and                                                                                            |
|                    | notifications:                                                                                                    |
|                    | • Activity Stream, to view activities of your connections, actions taken in spaces, and                                                                                         |
|                    | business activities.                                                                                                    |
|                    | Announcements, to view current announcements.                                                                                                    |
|                    | <ul> <li>Discussion Forums, to list the most frequently used and most recently accessed<br/>topics.</li> </ul>                                                                  |
|                    | Documents, to list recently created or modified documents.                                                                                                    |
|                    | <ul> <li>Notifications, to view space- and object-level subscriptions.</li> </ul>                                                                                               |
|                    | • Polls, to view available polls.                                                                                                    |
|                    | • RSS, to view feeds from external sources and WebCenter Portal services.                                                                                                    |
|                    | • Worklist, to view all worklist items that require your attention.                                                                                                    |
| Analytics          | Includes the Analytics service task flows. These task flows help to track and display different metrics, such as response times and usage behavior, for the Spaces application. |
| Content Management | Includes the documents task flows, which can be used to access, add, and manage                                                                                                 |
|                    | folders and files, or display content in a predefined template.                                                                                                    |
| Mash-Ups           | Includes the following resources that enable you to create business mashups:                                                                                                    |
|                    | • Data Controls: Folder that includes data controls created for the application at                                                                                              |
|                    | design time and runtime.                                                                                                    |
|                    | • Task Flows: Folder that includes task flows created in the Resource Manager at                                                                                                |
|                    | runtime. These are visualizations created by gathering data from various data                                                                                                   |
|                    | sources and publishing to different layouts such as charts, tables, and graphs.                                                                                                 |
|                    | • Omniportlet: A portlet to publish data from a variety of data sources (including                                                                                              |
|                    | SQL, XML, web services, spreadsheets, and web pages) to several different layouts, such as customizable charts and tables                                                       |
|                    | • Pagelet Producers: Folder that includes pagelets deployed in the pagelet producer.                                                                                            |
| Polls and Surveys  | Includes the Polls service task flows that can be used to create, edit, and take online                                                                                         |
| rons and Surveys   | polls on your application pages. Polls let you survey your audience, check whether                                                                                              |
|                    | they can recall important information, and gather feedback on the efficacy of                                                                                                   |
|                    | presentations.                                                                                                    |
| Portlets           | Includes the following resources:                                                                                                    |
|                    | Administrator-level tools for registering and managing external applications and                                                                                                |
|                    | portlet producers.                                                                                                    |
|                    | • Portlets, which provide a means of presenting data from multiple sources in a                                                                                                 |
|                    | meaningful and related way. Out-of-the-box, this folder contains the Omniportlet and Web Clipping portlets.                                                                     |
|                    |                                                                                                    |

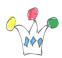

| Folder Name   | Description                                                                                                    |
|---------------|----------------------------------------------------------------------------------------------------|
| Social and    | Includes the following resources to enable social networking and communication                                                                                         |
| Communication | among users:                                                                                                    |
|               | • Lists folder: Includes individual space lists. The folder is displayed only if it                                                                                    |
|               | contains resources inside it.                                                                                                    |
|               | • Message Board - Quick View: WebCenter Portal services task flow used for adding,                                                                                     |
|               | viewing, updating, hiding, and deleting messages.                                                                                                    |
|               | <ul> <li>Message Board: WebCenter Portal services task flow used for adding, viewing,</li> </ul>                                                                       |
|               | updating, hiding, deleting, and managing your view of messages.                                                                                                    |
|               | Organization View: WebCenter Portal services task flow used for adding a                                                                                               |
|               | graphical depiction of the current user's position within the company. which provides                                                                                  |
|               | quick access to contact and status information about you and your connections.                                                                                         |
|               | • Profile - Snapshot: WebCenter Portal services task flow used for viewing a user                                                                                      |
|               | photo and status message.                                                                                                    |
|               | • Profile: WebCenter Portal services task flow used for displaying a user's profile                                                                                    |
|               | details and uploading a photo.                                                                                                    |
|               | • Profile Gallery: WebCenter Portal services task flow used for accessing all of your                                                                                  |
|               | social networking information from one view.                                                                                                    |
|               | • Connections: WebCenter Portal services task flow used for viewing and managing                                                                                       |
|               | your connections, and creating connections lists.                                                                                                    |
|               | • Connections - Card: WebCenter Portal services task flow used for photos, status                                                                                      |
|               | messages, and instant contact options to your connections.                                                                                                    |
|               | • Connections - Detailed View: WebCenter Portal services task flow used for photos                                                                                     |
|               | and quick access to your connections and to features for inviting new connections                                                                                      |
|               | and organizing your connections into lists.                                                                                                    |
|               | • Connections - Quick View: WebCenter Portal services task flow used for photos and                                                                                    |
|               | quick access to your connections.                                                                                                    |
|               | Recommended Connections: WebCenter Portal services task flow used for viewing and connecting to people considered to be similar to you.                                |
|               | <ul><li>and connecting to people considered to be similar to you.</li><li>Similar Items: WebCenter Portal services task flow used for listing items that are</li></ul> |
|               | similar to the currently selected item on the page.                                                                                                    |
|               | Mail: WebCenter Portal services task flow used for viewing, responding to, and                                                                                         |
|               | managing your personal mail.                                                                                                    |
|               | <ul> <li>Watched Topics: WebCenter Portal services task flow used for providing a cohesive</li> </ul>                                                                  |
|               | view of all the topics you have selected to watch from a particular space or from all                                                                                  |
|               | spaces.                                                                                                    |
|               | Watched Forums: WebCenter Portal services task flow used for viewing all                                                                                               |
|               | discussion forums you have selected to watch from a particular space or from all                                                                                       |
|               | spaces.                                                                                                    |
|               | • Forums: WebCenter Portal services task flow used for viewing Recent Topics,                                                                                          |
|               | Popular Topics, Watched Topics, and Watched Forums.                                                                                                    |
|               | • Events: WebCenter Portal services task flow used for adding calendars that you can                                                                                   |
|               | use to schedule meetings, appointments, and any other type of occasion.                                                                                                |
|               | • Blogs: WebCenter Portal services task flow used to expose a blog on a page along                                                                                     |
|               | with other services instead of having a dedicated blog page.                                                                                                    |
|               | • Publisher: WebCenter Portal services task flow used for publishing messages, files,                                                                                  |
|               | and URLs to the Activity Streams of all of your connections or to those connections                                                                                    |
|               | who have access to a specified space.                                                                                                    |
|               | <u> </u>                                                                                                    |

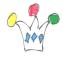

| Folder Name              | Description                                                                                                    |
|--------------------------|----------------------------------------------------------------------------------------------------|
| Tagging and<br>Searching | Includes the following WebCenter Portal services task flows to enable effective search of Oracle WebCenter Portal and other sources:  • Saved Searches folder: For displaying a list of all searches saved by you or other space members.  • All Saved Searches: For running saved searches within the application.  • Similarly Tagged Items: For displaying a list of links to other pages that have at least one tag in common with the currently-displayed page.  • Tags: For adding a view of the tags you have added to your application and the items you have tagged.  • Tag Cloud: For displaying the tags currently applied to Spaces items.  • Tag Cloud Related Resources: For displaying related resources for a selected tag. |
| Web Development          | <ul> <li>Includes the following components that you can use to design your pages:</li> <li>Data Controls: Includes data controls created for the application at runtime.</li> <li>Layout components such as Box, HTML Markup, Hyperlink, Image, Movable Box, Separator, Text, and Web Page.</li> </ul>                                                                                                    |

## Author

2

<u>Patrick</u>

**GPM Factory**